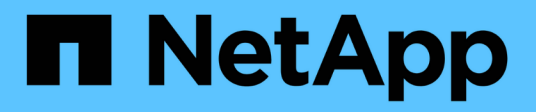

### **Neues Workflow-Fenster**

OnCommand Workflow Automation 5.0

NetApp April 19, 2024

This PDF was generated from https://docs.netapp.com/de-de/workflow-automation-50/help/referenceparameters-for-commands-dialog-box.html on April 19, 2024. Always check docs.netapp.com for the latest.

# **Inhalt**

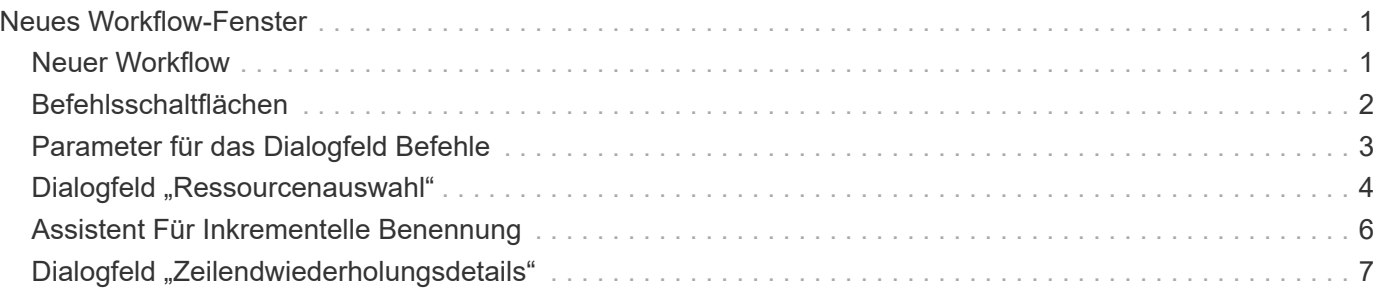

# <span id="page-2-0"></span>**Neues Workflow-Fenster**

Im Fenster Neuer Workflow wird ein neu erstellter Workflow und die zugehörigen Befehle angezeigt.

# <span id="page-2-1"></span>**Neuer Workflow**

Im Fenster Neuer Workflow wird der Name des Workflows in der Kopfzeile des Fensters angezeigt. Die zugehörigen Befehle werden in Spalten als blaue Felder angezeigt, die in der sequenziellen Reihenfolge der Ausführung dargestellt werden - von links nach rechts, von oben nach unten. Die Variablen und Objekte für jeden Befehl werden als graue Felder in der Spalte des Befehls angezeigt.

#### • **Legen Sie eine Zeile** ein

Fügt eine neue Zeile über oder unter der ausgewählten Zeile im Workflow hinzu.

Klicken Sie auf + Um eine Zeile unter der letzten verfügbaren Zeile hinzuzufügen.

#### • **Zeile kopieren**

Kopiert die ausgewählte Zeile aus dem Workflow und speichert sie in der Zwischenablage. Beim Kopieren einer Zeile werden die für die Zeile eingestellten Wiederholungsdetails nicht kopiert.

#### • **Zeile einfügen**

Platziert das letzte in der Zwischenablage gespeicherte Element in einer neuen Zeile unter der ausgewählten Zeile. Für Variablen werden eindeutige Namen verwendet, Variablen in Ausdrücken werden jedoch nicht geändert.

#### • **Wiederhole die Reihe**

Öffnet das Dialogfeld Zeilendestwiederholungsdetails.

#### • **Zeilenwiederholung bearbeiten**

Öffnet das Dialogfeld Zeilendestwiederholungsdetails, in dem Sie den Aktionssatz **Wiederholungszeile** für die ausgewählte Zeile ändern können.

#### • **Zeilenwiederholung entfernen**

Bricht die Aktion **Wiederholungsreihe** ab, die im Dialogfeld **Wiederholungsdetails** für die ausgewählte Zeile festgelegt wurde.

#### • **Bedingung hinzufügen**

Öffnet das Dialogfeld Bedingungen für Zeile <row number>, in dem Sie eine Bedingung auswählen können. Die ausgewählte Bedingung gilt für alle Befehle in der Zeile. Alle Befehle in der Zeile werden nur ausgeführt, wenn die ausgewählte Bedingung erfüllt ist.

#### • **Zeile entfernen**

Löscht die ausgewählte Zeile aus dem Workflow.

#### • **Neuer Genehmigungspunkt**

Klicken Sie auf **D**Öffnen des Dialogfelds Neuer Genehmigungspunkt, in dem Sie vor der Ausführung des Befehls einen Genehmigungspunkt hinzufügen können.

#### • **Genehmigungspunkt Bearbeiten**

Klicken Sie auf C Öffnen des Dialogfelds Genehmigungspunkt bearbeiten, in dem Sie den Kommentar zum Genehmigungspunkt bearbeiten können.

#### • **Befehlsparameter Hinzufügen**

Fügt Parameter für einen Befehl in der ausgewählten Zeile hinzu.

Sie können den Cursor unterhalb des ausgewählten Befehls in der gewünschten Zeile platzieren und auf klicken  $+$  So öffnen Sie das Dialogfeld Parameter für das Dialogfeld <Command Name>.

#### • **Befehlsparameter Bearbeiten**

Öffnet das Dialogfeld Parameter für <Command\_Name>, mit dem Sie die ausgewählten Parameter für einen Befehl ändern können.

Sie können den Cursor über das graue Feld platzieren, das Sie bearbeiten möchten, und auf klicken, um das Dialogfeld Parameter für <Command\_Name> zu öffnen.

#### • **Befehlsparameter Löschen**

Entfernt den Parameter.

Sie können den Cursor über das graue Feld bewegen, das Sie löschen möchten, und auf "x" rechts oben im grauen Feld klicken.

# <span id="page-3-0"></span>**Befehlsschaltflächen**

Die Befehlsschaltflächen sind unten im Workflow-Fenster verfügbar. Die Befehle können auch über das Kontextmenü im Fenster aufgerufen werden.

#### • **Vorschau**

Öffnet das Dialogfeld "Workflow-Vorschau", in dem Sie Benutzereingabeattribute festlegen können.

#### • **Speichern Unter**

Ermöglicht Ihnen, den Workflow mit einem neuen Namen zu speichern.

• **Speichern**

Speichert den Workflow.

#### • **Schließen**

Schließt das Fenster. Wenn in diesem Prozess Änderungen an der Konfiguration vorgenommen wurden, wird ein Bestätigungsdialogfeld Änderungen speichern geöffnet, in dem Sie aufgefordert werden, die Änderungen zu speichern, das Fenster zu schließen, ohne Änderungen zu speichern, oder den Schließvorgang abzubrechen.

# <span id="page-4-0"></span>**Parameter für das Dialogfeld Befehle**

Über das Dialogfeld Parameter für Befehle können Sie Parameter und andere Einstellungen für die Ausführung von Befehlen festlegen.

Im Dialogfeld werden eine oder mehrere Registerkarten des Wörterbuchs und die folgenden Registerkarten angezeigt:

- Andere Parameter
- Erweitert

### **<Dictionary Objects> Registerkarten**

#### • **Definieren <Wörterbuchobjekt>**

Ermöglicht Ihnen die Angabe der Befehlsparameter, die dem Wörterbuchobjekt zugeordnet sind, indem Sie Attribute angeben, ein zuvor definiertes Objekt verwenden oder nach einem vorhandenen Objekt suchen.

◦ \* Durch Füllattribute\*

Ermöglicht die Eingabe von Attributen für diese Variable. Sie können das Dialogfeld "Ressourcenauswahl" für mit gekennzeichnete Felder verwenden . Optional können Sie eine Vorlage verwenden, die vordefinierte Werte für bestimmte Attribute des Objekts enthält. Sie können zusätzliche Attribute anzeigen und verwenden, indem Sie das Kontrollkästchen **nur Attribute anzeigen, die von <dictionary Object>** verwendet werden. Das Feld neben **define <dictionary object>** zeigt den Standardnamen der ausgewählten Variable an. Sie können den Namen der Variable bearbeiten. Die obligatorischen Attribute sind mit einem Sternchen (\*) und einem roten Rahmen für das Feld markiert.

#### ◦ **Durch Verwendung eines zuvor definierten <Wörterbuchobjekts>**

Ermöglicht Ihnen die Auswahl einer zuvor definierten Variable. Sie können das zuvor definierte Wörterbuchobjekt im Feld neben **Define <dictionary object>** auswählen.

◦ **Durch Suche nach einem vorhandenen <Wörterbuchobjekt>**

Ermöglicht das Definieren einer Variable durch die Suche nach einem vorhandenen Wörterbuchobjekt. Sie können die Suchkriterien für das Objekt des Wörterbuchs festlegen. Sie können eine der folgenden Aktionen angeben, wenn das Objekt vom Wörterbuch gefunden wird:

- Workflow abbrechen
- Und den Befehl deaktiviert
- Geben Sie Attribute für das Objekt <dictionary> ein, und führen Sie den Befehl aus

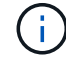

Diese Option ähnelt der Option **durch Einfüllen von Attributen**.

### **Andere Parameter**

Ermöglicht die Angabe der Befehlsparameter, die keinem Wörterbuchobjekt zur Ausführung des Befehls zugeordnet sind.

### **Erweitert**

Hier können Sie Bedingungen für die Ausführung des Befehls angeben und eine Beschreibung angeben. Sie können den Workflow auch so konfigurieren, dass die Workflow-Ausführung auch dann fortgesetzt wird, wenn ein oder mehrere Befehle im Workflow fehlgeschlagen sind.

#### • **Ausführen dieses Befehls**

◦ \* Immer\*

Führt den Befehl bedingungslos aus.

#### ◦ **Wenn die folgende Variable gefunden wurde**

Ermöglicht Ihnen die Ausführung eines Befehls nur, wenn die angegebene Variable gefunden wurde. Sie können die Variable im nebenstehenden Feld angeben.

#### ◦ **Wenn die folgende Variable nicht gefunden wurde**

Ermöglicht Ihnen die Ausführung eines Befehls nur, wenn die angegebene Variable nicht gefunden wurde. Sie können die Variable im nebenstehenden Feld angeben.

#### ◦ **Wenn der folgende Ausdruck WAHR ist**

Ermöglicht die Ausführung eines Befehls nur, wenn der angegebene MVFLEX-Ausdruck (Expression Language, MVEL) "True" lautet. Sie können den Ausdruck im angrenzenden Feld angeben.

#### • **Beschreibung**

Hier können Sie eine Beschreibung für den Befehl eingeben.

#### • **Wenn die Ausführung fehlschlägt**

#### ◦ **Workflow-Ausführung abbrechen**

Hiermit können Sie die Workflow-Ausführung beenden.

◦ **Die Ausführung vom nächsten Schritt fortsetzen**

Ermöglicht Ihnen, die Ausführung des Workflows vom nächsten Schritt aus fortzusetzen.

◦ **Die Ausführung von der nächsten Zeile** fortsetzen

Hiermit können Sie die Workflow-Ausführung in der nächsten Zeile fortsetzen.

## <span id="page-5-0"></span>**Dialogfeld "Ressourcenauswahl"**

Im Dialogfeld "Ressourcenauswahl" können Sie nach Ressourcen suchen und die Ressourcen einem Befehl zuordnen.

### **Wählen Sie <dictionary object> by tab**

Auf dieser Registerkarte können Sie einen Finder oder Filter als Suchkriterien festlegen und Attribute für die ausgewählten Suchkriterien eingeben. Sie können die ausgewählten Filter auch als Finder speichern.

#### • **Filterregeln definieren**

Ermöglicht die Definition eines Regelwerks für Ressourcen mit Wörterbucheingabentregien, wie vFiler-Einheiten, Aggregate und Virtual Machines.

Die Filterregeln können eine oder mehrere Regelgruppen enthalten.

Eine Regel besteht aus einem Eingabeattribut für das Wörterbuch, einem Operator und einem Wert. Das Attribut kann auch Attribute seiner Referenzen enthalten. Zum Beispiel können Sie eine Regel für Aggregate wie folgt angeben: Listen Sie alle Aggregate mit Namen beginnend mit der Zeichenfolge "aggr" und haben eine verfügbare Größe größer als 5 GB. Die erste Regel in der Gruppe ist das Attribut "Name", mit dem Operator "starts-with" und dem Wert "aggr". Die zweite Regel für dieselbe Gruppe ist das Attribut "Available size mb" mit dem Operator ">" und dem Wert "5000".

Die Option **Filterregeln definieren** ist deaktiviert, wenn Sie einen Finder ausgewählt haben.

Sie können die angegebenen Werte durch Klicken auf die Schaltfläche **Zurücksetzen** löschen.

#### • **Wählen Sie eine Ressource durch ihre natürlichen Schlüssel**

Ermöglicht die Auswahl einer Ressource basierend auf den natürlichen Schlüsseln der Ressource.

#### • **Finder**

Ermöglicht Ihnen die Auswahl eines Finder aus der Liste. **Keine** ist standardmäßig ausgewählt.

Filter werden unter der Sucherliste angezeigt. Sie können keine Filter auswählen, wenn Sie einen Finder ausgewählt haben.

#### • **Parameter**

Ermöglicht die Eingabe der Werte für den ausgewählten Finder oder Filter. Sie müssen alle erforderlichen Werte eingeben, um die Suchkriterien abzuschließen.

#### • **Befehlsschaltflächen**

#### ◦ **Als Finder Speichern**

Speichert die ausgewählten Filter als Finder.

◦ **Test**

Ermöglicht Ihnen, die Parameter für die ausgewählten Filter zu testen, bevor Sie die Werte im Bereich Parameter angeben.

#### ◦ **OK**

Speichert die Konfigurationseinstellungen und schließt das Dialogfeld.

#### ◦ **Abbrechen**

Bricht ggf. Änderungen ab und schließt das Dialogfeld.

### **Registerkarte "Erweiterter"**

Auf dieser Registerkarte können Sie festlegen, wann die Suche durchgeführt werden soll, und Sie können die Ressourcenattribute und den Status der Ressourcenattribute sortieren.

#### • **Diese Suche immer durchführen**

Führt die Suche bei Ausführung des Befehls ohne Einschränkung aus.

#### • **Suche nur ausführen, wenn der folgende Ausdruck in TRUE** ausgewertet wird

Die Suche wird nur ausgeführt, wenn der Wert des im Feld angegebenen optionalen Attributs "true" lautet. Sie können die MVFLEX-Syntax (Expression Language) verwenden, um das optionale Attribut anzugeben.

#### • **Sortiertisch**

Zeigt die Attribute und die Sortierreihenfolge für die Filter an, die auf der Registerkarte **Select <dictionary Object> by** ausgewählt wurden. Die Sortierreihenfolge ist für die Ressourcenauswahl von Bedeutung. Wenn Sie z. B. absteigend als Sortierreihenfolge für Aggregate ausgewählt haben, wird das Aggregat mit Maximum *available\_space* als Ressource ausgewählt. Um die Sortierreihenfolge für ein Attribut zu ändern, können Sie auf die Statusspalte des Attributs klicken und die gewünschte Sortierreihenfolge aus der Liste auswählen.

#### • **Befehlsschaltflächen**

◦ **Auf**

Verschiebt den ausgewählten Eintrag eine Zeile in der Sortiertabelle nach oben.

◦ **Down**

Verschiebt den ausgewählten Eintrag eine Zeile in der Sortiertabelle nach unten.

## <span id="page-7-0"></span>**Assistent Für Inkrementelle Benennung**

Mit dem Assistenten für inkrementelle Benennung können Sie den Wert eines Attributs auf Basis einer Suche nach einem vorhandenen Parameter definieren.

• **Suchkriterien für vorhandenes <dictionary Object>**

Öffnet das Dialogfeld **Ressourcenauswahl**, in dem Sie Suchkriterien für das Wörterbuchobjekt festlegen können.

• **Geben Sie einen Wert für <attribut> ein, wenn kein <dictionary Object> mit den oben genannten Suchkriterien übereinstimmt**

Ermöglicht die Angabe eines Werts für das Attribut <>, wenn das Objekt <dictionary> nicht anhand der angegebenen Suchkriterien gefunden wird.

• **Wenn <dictionary object> anhand der oben genannten Suchkriterien gefunden wurde, setzen Sie den Wert für <attribut> von**

Ermöglicht die Angabe eines Werts für das Attribut <>, wenn das Objekt <dictionary> nicht anhand der

angegebenen Suchkriterien gefunden wird.

#### • **Geben Sie einen Wert für <attribut> ein, wenn kein <dictionary Object> mit den oben genannten Suchkriterien übereinstimmt**

Hier können Sie eine Methode zum Festlegen des Werts für das Attribut <> auswählen, wenn das Objekt <dictionary> anhand der angegebenen Suchkriterien gefunden wird.

#### ◦ **Angabe eines Schrittwerts und eines Suffix**

Hier können Sie einen numerischen Wert für die Inkrements eingeben und optional ein Suffix des Attributnamens eingeben.

#### ◦ **Bereitstellung eines benutzerdefinierten Ausdrucks**

Ermöglicht die Eingabe eines benutzerdefinierten Ausdrucks für den Wert des Attributs. Sie können MVFLEX-Syntax (MVEL) verwenden, um den Wert anzugeben.

# <span id="page-8-0"></span>**Dialogfeld "Zeilendwiederholungsdetails"**

Im Dialogfeld Zeilendestwiederholungsdetails können Sie festlegen, wie die Parameter in der Zeile wiederholt werden sollen.

### **Wiederholungen**

Ermöglicht die Auswahl der gewünschten Wiederholungsoption. Die Option **Anzahl der Zeiten** ist standardmäßig ausgewählt.

• \* Anzahl der Zeiten\*

Ermöglicht Ihnen die Angabe folgender Optionen:

- Die Anzahl der Male, die die bestimmte Zeile ausgeführt werden soll
- Indexvariable
- Variablen
- \* Anzahl der Zeiten\*

Ermöglicht die Angabe einer Ziffer für die Anzahl der Male, die die bestimmte Zeile ausgeführt werden soll.

◦ **Indexvariable**

Ermöglicht die Angabe des Namens der Indexvariable für die Zeilenwiederholung.

◦ **Variablen**

Ermöglicht die Verwendung zusätzlicher Variablen, die während der Zeilenwiederholung verwendet werden müssen.

▪ **Hinzufügen**

Fügt eine neue Zeile in der Variablentabelle hinzu.

#### ▪ **Entfernen**

Entfernt die ausgewählte Zeile aus der Variablentabelle.

• \* Für jede Ressource in einer Gruppe\*

Ermöglicht Ihnen die Angabe folgender Optionen:

- Ressourcentyp
- Kriterien Für Die Ressourcensuche
- Ressourcenvariable
- Indexvariable
- Variable Gruppengröße
- Variablen
- **Ressourcentyp**

Ermöglicht die Auswahl des Ressourcentyps.

#### ◦ **Kriterien Für Die Ressourcensuche**

Öffnet das Dialogfeld Ressourcenauswahl, in dem Sie die Kriterien für die Suche nach Ressourcen des ausgewählten Ressourcentyps festlegen können. Die Schleife wird für jede gesuchte Ressource basierend auf den angegebenen Kriterien ausgeführt.

#### ◦ **Ressourcenvariable**

Ermöglicht die Eingabe eines Namens für die Ressourcenvariable.

#### ◦ **Indexvariable**

Ermöglicht die Angabe des Index für die Zeilenwiederholung.

#### ◦ **Gruppengröße Variable**

Ermöglicht die Eingabe eines Namens für die Gruppengröße-Variable.

#### ◦ **Variablen**

Ermöglicht die Verwendung zusätzlicher Variablen, die während der Zeilenwiederholung verwendet werden müssen.

#### • **Befehlsschaltflächen**

#### ◦ **OK**

Speichert die Einstellungen und schließt das Dialogfeld.

#### ◦ **Abbrechen**

Speichert ggf. keine Änderungen und schließt das Dialogfeld.

#### **Copyright-Informationen**

Copyright © 2024 NetApp. Alle Rechte vorbehalten. Gedruckt in den USA. Dieses urheberrechtlich geschützte Dokument darf ohne die vorherige schriftliche Genehmigung des Urheberrechtsinhabers in keiner Form und durch keine Mittel – weder grafische noch elektronische oder mechanische, einschließlich Fotokopieren, Aufnehmen oder Speichern in einem elektronischen Abrufsystem – auch nicht in Teilen, vervielfältigt werden.

Software, die von urheberrechtlich geschütztem NetApp Material abgeleitet wird, unterliegt der folgenden Lizenz und dem folgenden Haftungsausschluss:

DIE VORLIEGENDE SOFTWARE WIRD IN DER VORLIEGENDEN FORM VON NETAPP ZUR VERFÜGUNG GESTELLT, D. H. OHNE JEGLICHE EXPLIZITE ODER IMPLIZITE GEWÄHRLEISTUNG, EINSCHLIESSLICH, JEDOCH NICHT BESCHRÄNKT AUF DIE STILLSCHWEIGENDE GEWÄHRLEISTUNG DER MARKTGÄNGIGKEIT UND EIGNUNG FÜR EINEN BESTIMMTEN ZWECK, DIE HIERMIT AUSGESCHLOSSEN WERDEN. NETAPP ÜBERNIMMT KEINERLEI HAFTUNG FÜR DIREKTE, INDIREKTE, ZUFÄLLIGE, BESONDERE, BEISPIELHAFTE SCHÄDEN ODER FOLGESCHÄDEN (EINSCHLIESSLICH, JEDOCH NICHT BESCHRÄNKT AUF DIE BESCHAFFUNG VON ERSATZWAREN ODER -DIENSTLEISTUNGEN, NUTZUNGS-, DATEN- ODER GEWINNVERLUSTE ODER UNTERBRECHUNG DES GESCHÄFTSBETRIEBS), UNABHÄNGIG DAVON, WIE SIE VERURSACHT WURDEN UND AUF WELCHER HAFTUNGSTHEORIE SIE BERUHEN, OB AUS VERTRAGLICH FESTGELEGTER HAFTUNG, VERSCHULDENSUNABHÄNGIGER HAFTUNG ODER DELIKTSHAFTUNG (EINSCHLIESSLICH FAHRLÄSSIGKEIT ODER AUF ANDEREM WEGE), DIE IN IRGENDEINER WEISE AUS DER NUTZUNG DIESER SOFTWARE RESULTIEREN, SELBST WENN AUF DIE MÖGLICHKEIT DERARTIGER SCHÄDEN HINGEWIESEN WURDE.

NetApp behält sich das Recht vor, die hierin beschriebenen Produkte jederzeit und ohne Vorankündigung zu ändern. NetApp übernimmt keine Verantwortung oder Haftung, die sich aus der Verwendung der hier beschriebenen Produkte ergibt, es sei denn, NetApp hat dem ausdrücklich in schriftlicher Form zugestimmt. Die Verwendung oder der Erwerb dieses Produkts stellt keine Lizenzierung im Rahmen eines Patentrechts, Markenrechts oder eines anderen Rechts an geistigem Eigentum von NetApp dar.

Das in diesem Dokument beschriebene Produkt kann durch ein oder mehrere US-amerikanische Patente, ausländische Patente oder anhängige Patentanmeldungen geschützt sein.

ERLÄUTERUNG ZU "RESTRICTED RIGHTS": Nutzung, Vervielfältigung oder Offenlegung durch die US-Regierung unterliegt den Einschränkungen gemäß Unterabschnitt (b)(3) der Klausel "Rights in Technical Data – Noncommercial Items" in DFARS 252.227-7013 (Februar 2014) und FAR 52.227-19 (Dezember 2007).

Die hierin enthaltenen Daten beziehen sich auf ein kommerzielles Produkt und/oder einen kommerziellen Service (wie in FAR 2.101 definiert) und sind Eigentum von NetApp, Inc. Alle technischen Daten und die Computersoftware von NetApp, die unter diesem Vertrag bereitgestellt werden, sind gewerblicher Natur und wurden ausschließlich unter Verwendung privater Mittel entwickelt. Die US-Regierung besitzt eine nicht ausschließliche, nicht übertragbare, nicht unterlizenzierbare, weltweite, limitierte unwiderrufliche Lizenz zur Nutzung der Daten nur in Verbindung mit und zur Unterstützung des Vertrags der US-Regierung, unter dem die Daten bereitgestellt wurden. Sofern in den vorliegenden Bedingungen nicht anders angegeben, dürfen die Daten ohne vorherige schriftliche Genehmigung von NetApp, Inc. nicht verwendet, offengelegt, vervielfältigt, geändert, aufgeführt oder angezeigt werden. Die Lizenzrechte der US-Regierung für das US-Verteidigungsministerium sind auf die in DFARS-Klausel 252.227-7015(b) (Februar 2014) genannten Rechte beschränkt.

#### **Markeninformationen**

NETAPP, das NETAPP Logo und die unter [http://www.netapp.com/TM](http://www.netapp.com/TM\) aufgeführten Marken sind Marken von NetApp, Inc. Andere Firmen und Produktnamen können Marken der jeweiligen Eigentümer sein.